#### **All children will know Unit 1.1 Online Safety and PM**

- Online Safety and PM
- Safe logins
- Concept of privacy
- Concept of ownership
- The need to logout Technology Outside School

#### **Unit 1.6 Technology Outside School**

• Developing ideas about technology that we are surrounded by and its purpose

### **Unit 2.2 Online safety**

- Sharing to a display board
- Sharing online
- Digital footprint

## **Unit 2.5 Effective searching**

- Exploration of what the internet is
- Accessing the World Wide Web

information.

- Digital footprint
- Searching and sharing

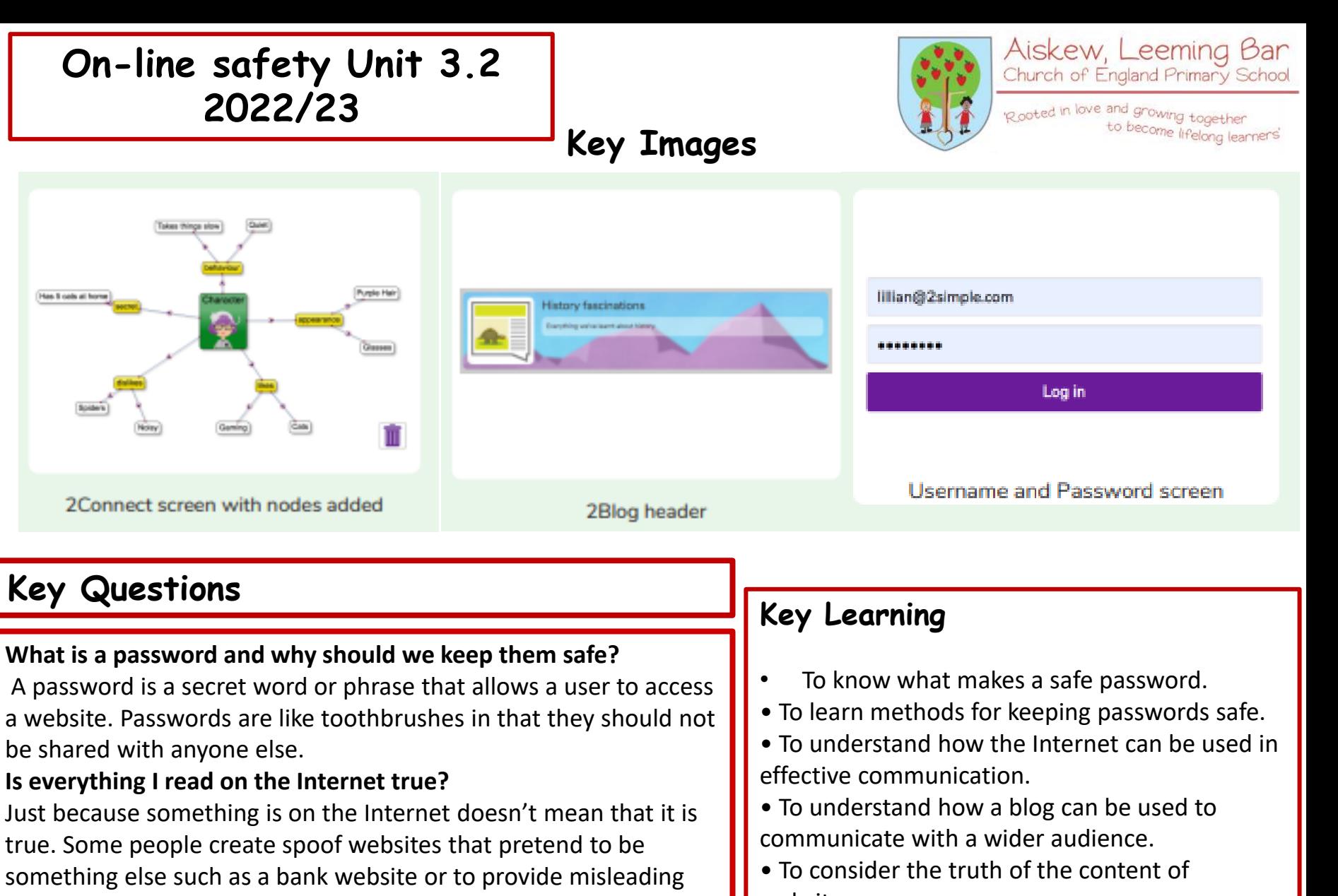

**How do I know if I am old enough to play a computer game?** Computer games, like films, are often not suitable for children. PEGI ratings will show how old a person must be to play a game.

- websites.
- To learn about the meaning of age restrictions symbols on digital media and devices.

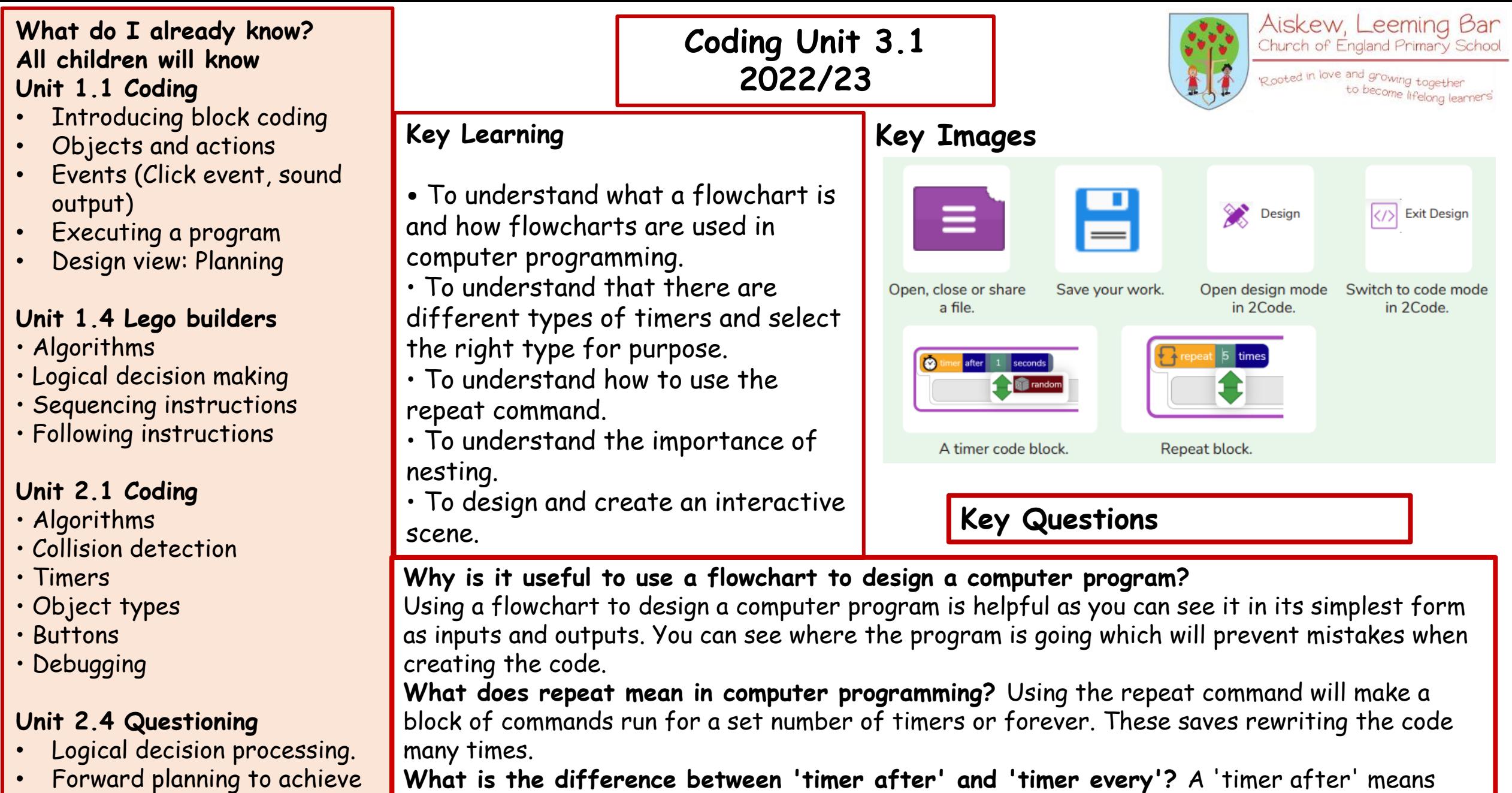

a solution

**What is the difference between 'timer after' and 'timer every'?** A 'timer after' means after a certain amount of seconds, the action will occur. 'Timer every' means that the action will re-occur every certain amount of seconds on a loop.

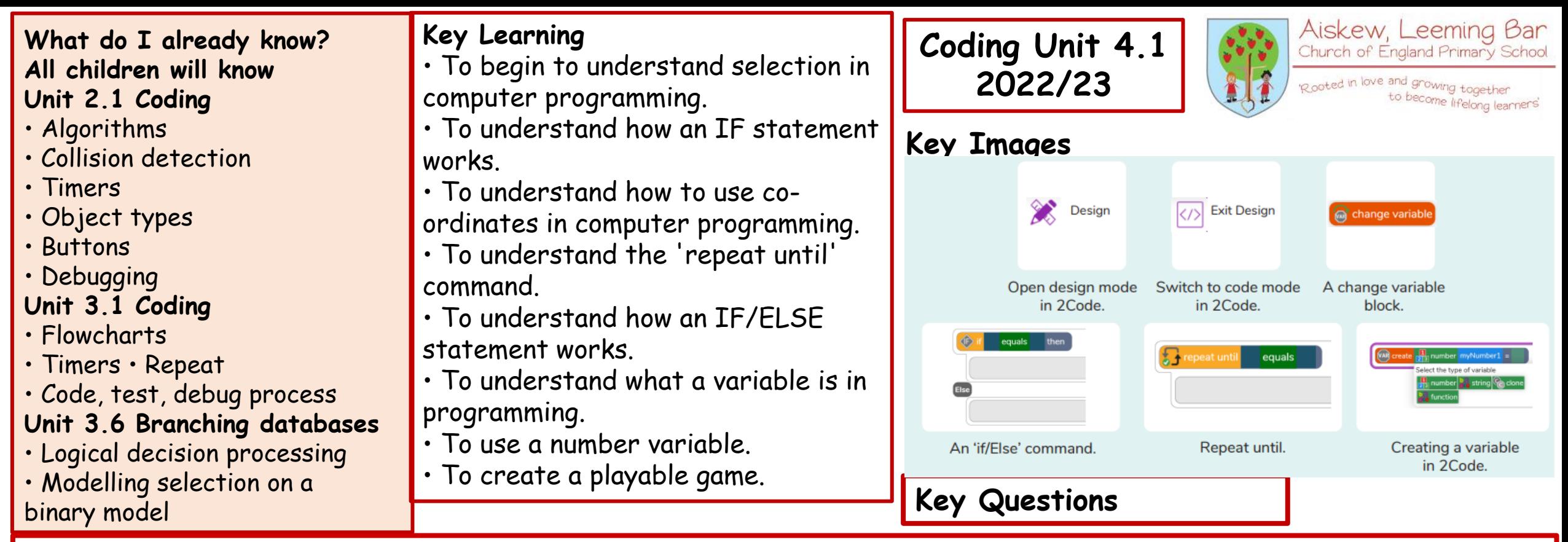

**Explain the stages of the design, code, test, debug coding process.** This is a process to go through as you create a program using coding • Design: create a design which could be a flowchart, a labelled diagram or a storyboard. This helps to think through the algorithms required • Code: code the algorithms using to code and adapting the design. Test and Debug: see if the program works and fix any errors.

**How can variables and if/else statements be useful when coding programs with selection?** The variable could be set either to 0 or 1 and this could be changed by user action or a timer. If/else statement outcomes could depend upon the value of the variable. command for selection.

**What does selection mean in coding and how can you achieve this in 2Code?** The code will contain commands that require a decision and the next code to run will depend upon the outcome of this decision. In 2Code we used the 'if' command for selection. **What is the difference between the different object types in 2Code Gibbon level?** The different objects have different properties. This makes then suitable for different type of programs. • Buttons can only be clicked and have their colour and text changed. • Vehicles have speed and angle. • Characters have movement in 4 directions. • Turtles have rotation, pen up and down.

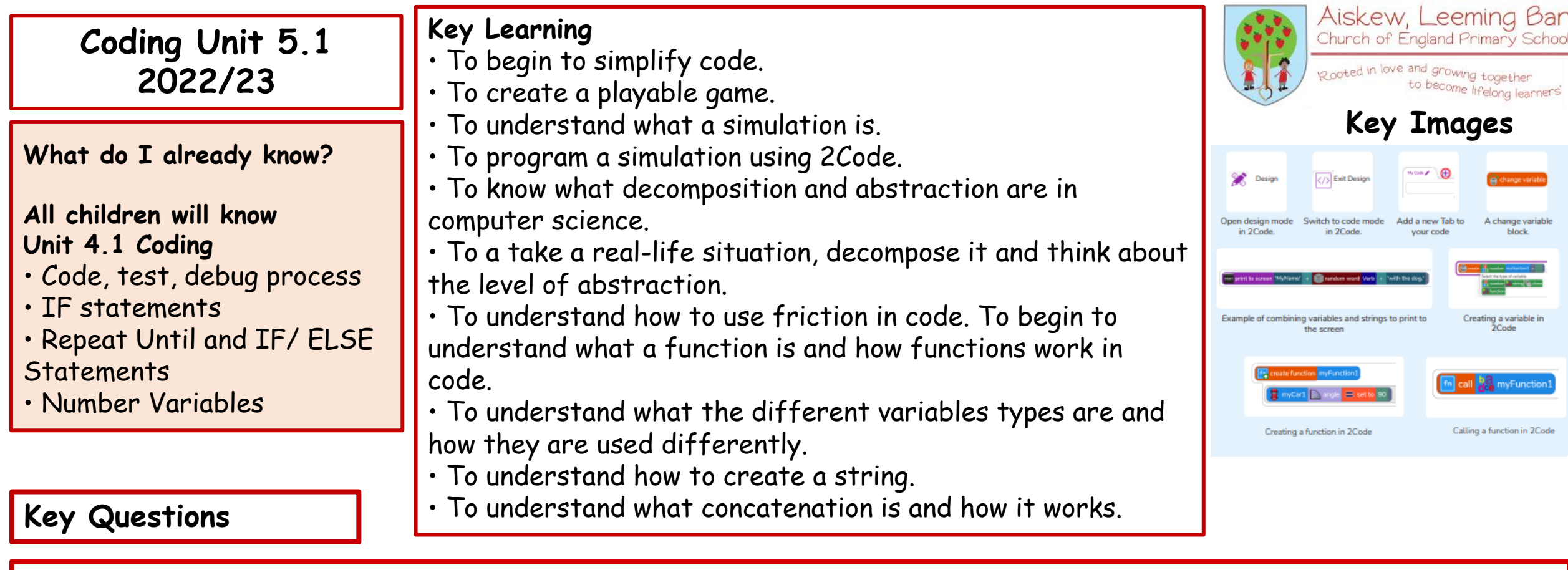

**What does simulating a physical system mean?** Creating a program where the objects behave as they would in the real world. For example, a football program that uses angles, speed and friction to simulate kicking a football. When simulating a physical system, you first must break the system down into parts that can be coded (decomposition). The different parts will come together to make the full simulation.

**Describe how you would use variables to make a timer countdown and a scorepad for a game.** Timer countdown: Create a timer variable and set it to the starting number of seconds. Add a Timer command that repeats and subtracts 1 every second. Add a text object in design view to display this number. Score: Create a variable to store the score, each time the user gains a point, change and display the value of the variable.

**Give examples of how you could use the Launch command in 2Code.** Clicking on a button or other object in the program to opens another 2Code program or a webpage.

### **All children will know Unit 1.1 Coding**

- Introducing block coding
- Objects and actions
- Events (Click event, sound output)
- Executing a program
- Design view: Planning

## **Unit 2.4 Questioning**

- Logical decision processing.
- Forward planning to achieve a solution

## **Unit 3.6 Branching Databases**

- Logical decision processing
- Modelling selection on a binary model

## **Unit 4.5 Logo**

- Text-based coding
- Utilize understanding of coding structures

### **Unit 5.1 Coding**

- **Efficient Coding**
- Simulating a Physical System
- Decomposition and Abstraction Friction and Functions Introducing **Strings**

# **Coding Unit 6.1 2022/23**

# **Key Learning**

- To design a playable game with a timer and a score.
- To plan and use selection and variables.
- To understand how the launch command works.
- To use functions and understand why they are useful.
- To understand how functions are created and called.
- To use flowcharts to create and debug code.
- To create a simulation of a room in which devices can be controlled.
- To understand how user input can be used in a program.
- To understand how 2Code can be used to make a text-adventure game.

# **Key Images**

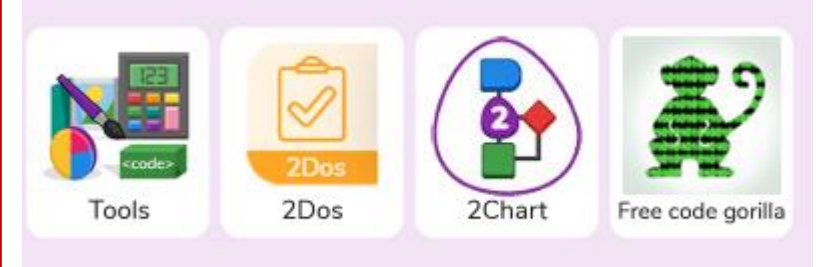

# **Key Questions**

#### **How can you use Tabs in 2Code Gorilla?**

Tabs are used to organise you code and make it more readable. This also makes it easier to debug. Give the Tabs useful names to help with this.

### **What is a function in coding?**

Give an example that you have used in 2Code Gorilla. A function is a block of code that you can access when you need it, so you don't have to rewrite the same block repeatedly. You call the function each time you want it. In a turtle program you could have a button that will make the turtle draw a square each time you click it. In the text adventure, there were functions for each room that were called when the user navigated to the room.

#### **In 2Code Gorilla, how can a program receive user input?**

When the user clicks on an object, when the user presses keys or swipes the screen with the mouse, the 'Get Input' and 'Prompt for input' commands. On a touchscreen: when the screen is touched or swiped.

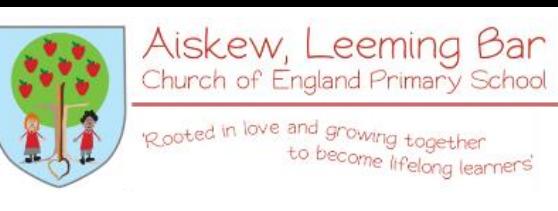

# **All children will know Unit 2.6 Creating Pictures**

• 2Paint a Picture: art effects, collage effects

#### **Unit 4.6 Animation**

- Create a stop motion animation using 2Animate
- Use of art tools to create backgrounds and effects

**Some children will know Unit 5.5 Game creator**

• Themed art

• Art in 3D

• Art in 3D<br>• Animating 3D characters **Key Images** 

# **3D Modelling Unit 5.6 2022/23 Key Questions**

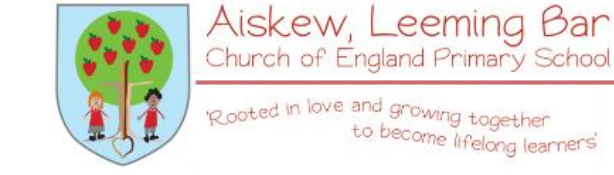

Church of England Primary School Rooted in love and growing together

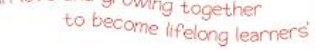

**What are the different view of an object available in 2Design and Make?**

Net, Points and 3D.

**How can the objects designed in 2Design and Make be turned into 3D objects?** You can print the net and then cut and fold this into shape or you can convert the file into a format recognised by 3D printers.

**How is CAD software used in industry?** Give some examples. It is used to design 3D objects in a 2D environment. Some examples are; Architectural plans for buildings; designing layouts for interiors; designing objects such as packaging and designing mechanical components; designing shoes and clothing.

# **Key Learning**

- To be introduced to 2Design and Make and the skills of computer aided design.
- To explore the effect of moving points when designing.
- To design a 3D Model to fit certain criteria.
- To refine and print a model.

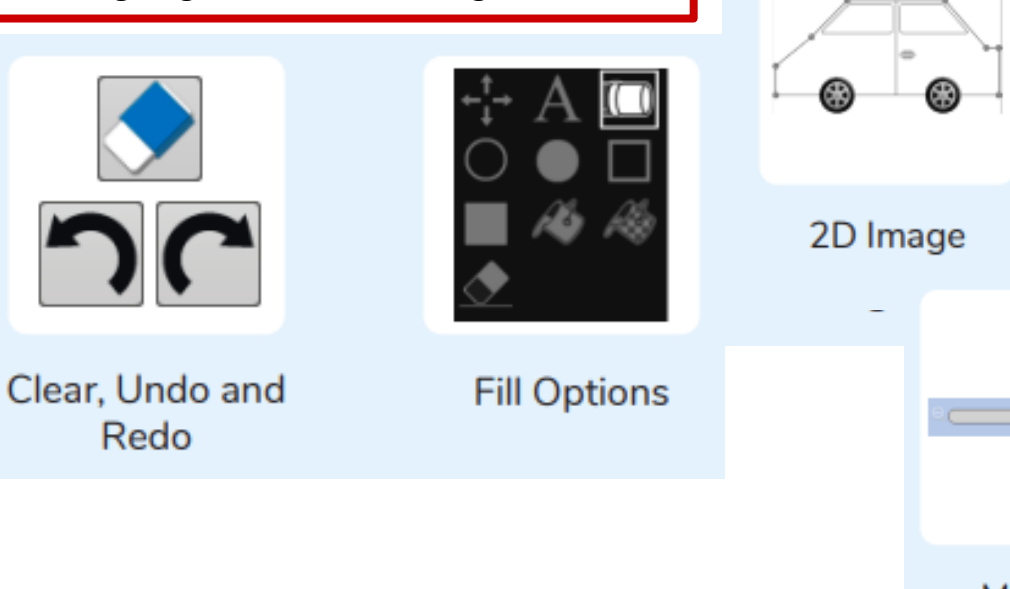

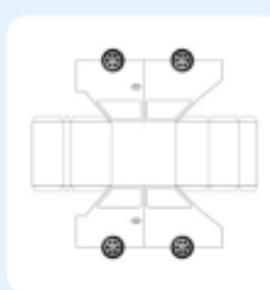

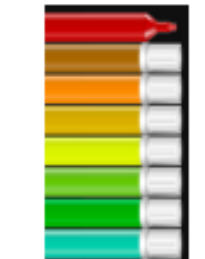

**Net View** 

**Colour Palette** 

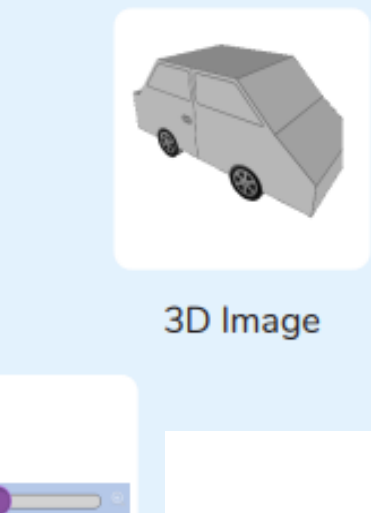

Magnify

**All children will know Unit 1.1 Exploring Purple Mash**

- General use of Purple Mash
- Simple text entry
- Use of a writing template

### **Unit 2.5 Effective Searching**

- Efficient use of a search engine
- Leaflet creation

#### **Unit 2.8 Presenting ideas**

• Presenting ideas in a variety of styles including through typed text

## **Key Questions**

**Why should I have a good posture at the computer?**  A good posture is important to help you avoid any injuries that come from repeatedly using the computer incorrectly.

### **Why should I type certain keys with certain fingers?**  Using specific fingers for specific keys allows you to type more quickly.

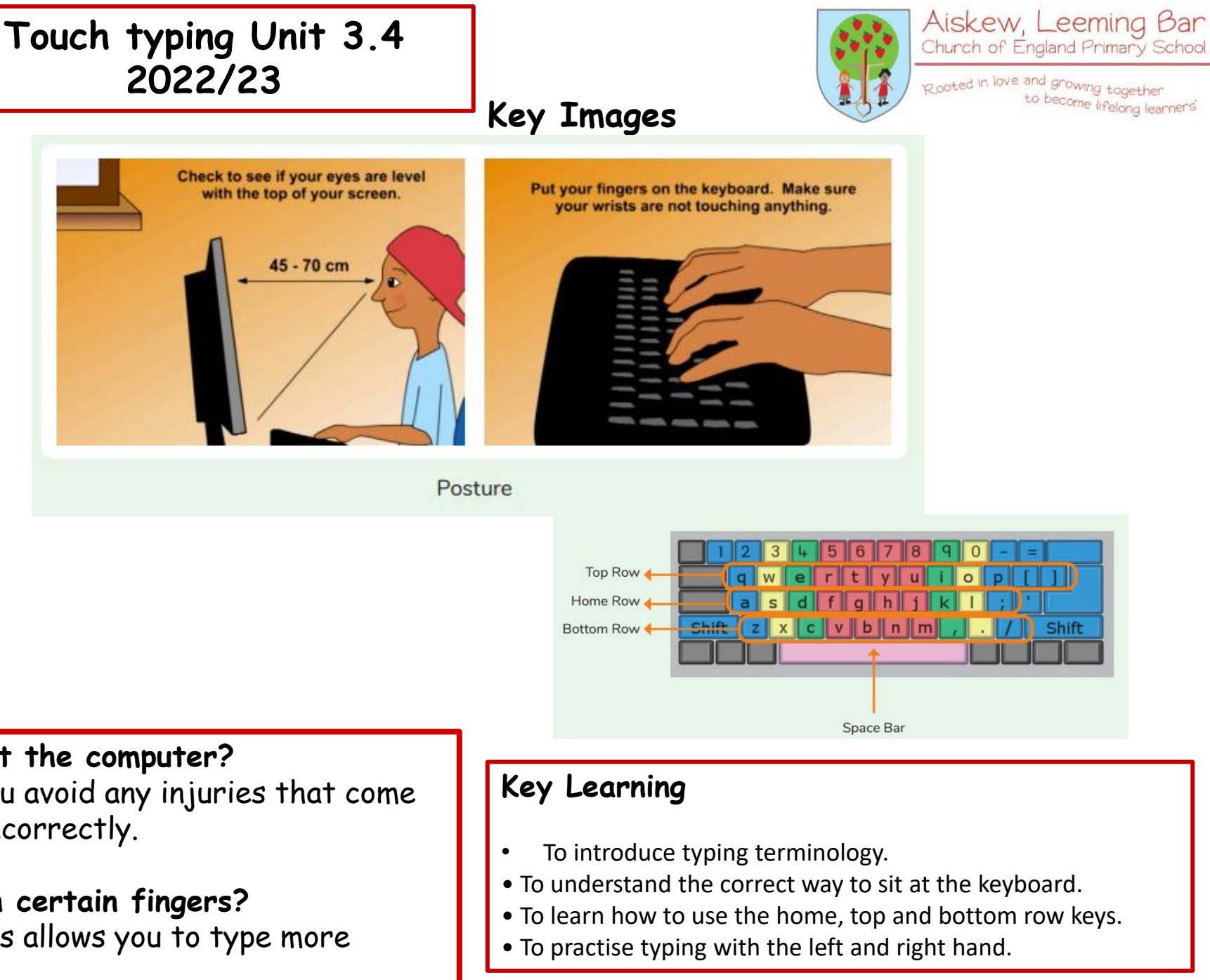

#### **All children will know Unit 1.1 Exploring Purple Mash**

- General use of Purple Mash
- Design: avatar creation
- Paint Projects: use of the simple paint tools

animated

• To share animation on the class

display board and by blogging.

Onion skinning is a 2D computer graphics term for a technique used in creating animated cartoons and

editing movies to see several

frames at once.

### **Unit 1.6 Animated Stories**

- 2Create a Story: Painting tool.
- What animation is
- Animating images using built in effects
- Concept of background (static) and foreground (can move)

### **Units 1.7, 2.1 Coding**

• Sequencing programs to create animation effects

### **Unit 2.6 Creating pictures**

- 2Paint a Picture: art effects, collage effects **Some children will know Unit 3.1 Coding**
- Sequencing programs to create animation effects

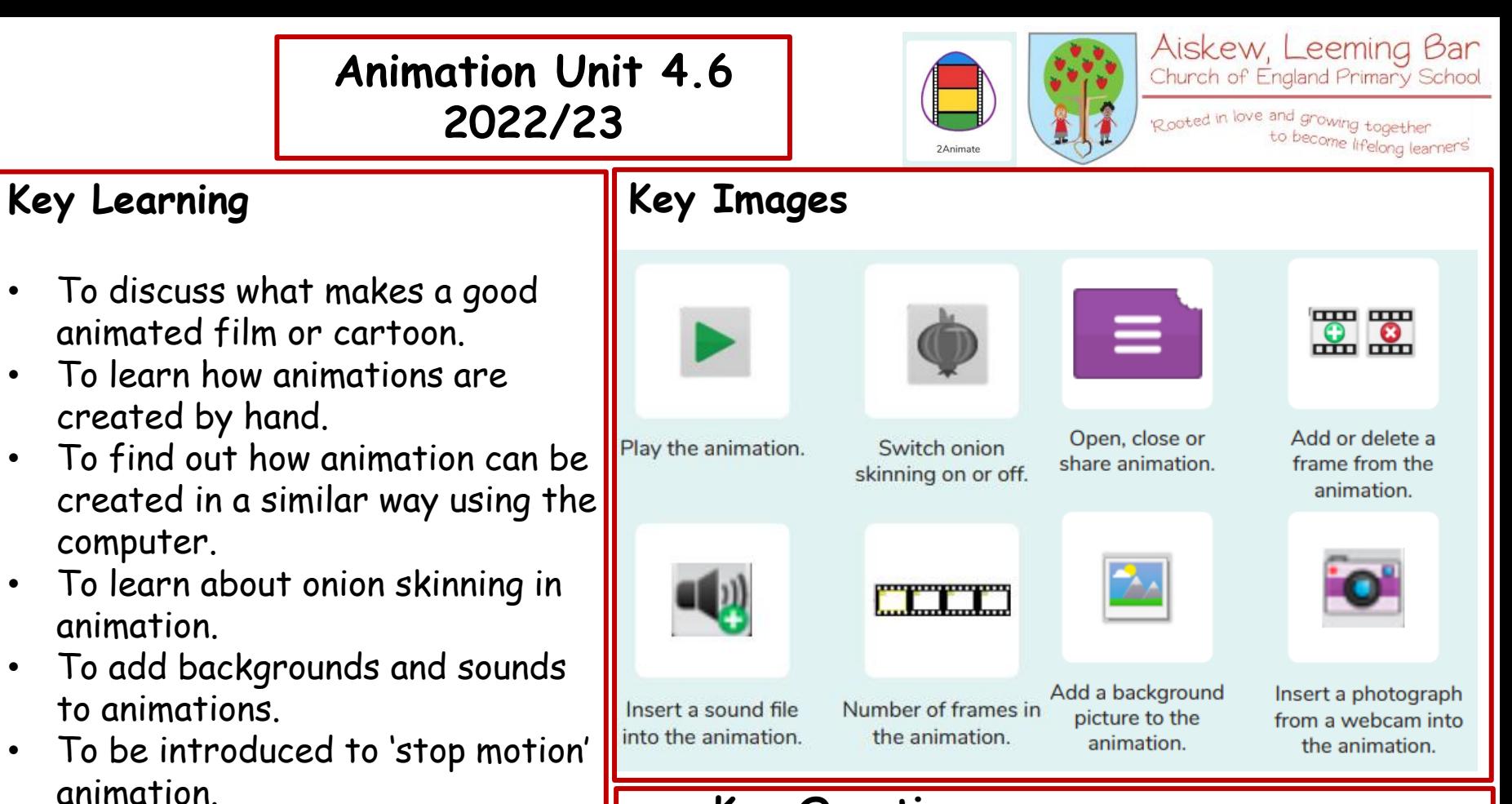

# **Key Questions**

**What is an animation?** Animation is the process of giving the illusion of movement to drawings, models, or inanimate objects. Animated motion pictures and television shows are What is meant by onion skinning?<br> **What is meant by onion skinning?**<br>
highly popular forms of entertainment.

> **What is meant by stop motion animation?** Stop motion animation is a filming technique in which objects (such as clay models) are photographed in a series of slightly different positions so that the objects seem to move.

#### **What do I already know? Some children will know Unit 4.2 Online Safety**

- Phishing
- Digital footprint
- Malware and viruses
- Plagiarism

#### **Unit 4.7 Effective searching**

- Reliable sources
- Search algorithms impact on what you see

#### **Unit 5.6 On-line safety**

- Responsibility to others when sharing
- Sources of support
- SMART rules
- Sharing passwords
- Image manipulation
- Citing sources
- Searching
- Reliability

#### **Unit 5.8 Word processing**

- Use of images
- Plagiarism
- Citing sources

#### Aiskew, Leeming Bar **Blogging Unit 6.4** Church of England Primary School **2022/23** Rooted in love and growing together **Key Images Key Learning** • To identify the purpose of writing a blog. • To identify the features of a successful blog. 2Blog 2Connect • To plan the theme and content for a blog. • To understand how to write a blog and a blog post. **Key Questions**  • To consider the effect upon the **What is a blog?** audience of changing the visual A blog is a website or webpage that is regularly updated by the properties of the blog. author. A blog also allows the reader to post comments or opinion • To understand how to contribute to an based on what is written. existing blog. **What can a blog be about?** A blog can be written about any subject. You could write a blog • To understand how and why blog posts are approved by the teacher.

• To understand the importance of

commenting on blogs.

about school such as information about the subject you are studying. Alternatively, you could write a blog about your favourite team or movie.

#### **How are the audience involved in a blog?**

A key feature of blogs is that the audience can leave a comment or opinion about what they have read on the blog.

to become lifelong learners'

## **All children will know Unit 1.3 Pictograms**

- What is data?
- Representing data

## **Unit 1.8 Coding**

- Introduce 2Calculate
- Spreadsheet navigation
- Adding images
- Vocab: cell, column, row

## **Unit 2.3 Spreadsheets**

- Copying and pasting
- Totalling tools
- Addition
- Table layout
- Block graph

# **Unit 2.4 Questioning**

- Ways to represent data
- Pictograms (2Count)
- Binary trees (2Question)
- Databases (2Investigate)

**Spreadsheets Unit 3.3. 2023/24**

# **Key Learning**

- To use the symbols more than, less than and equal to, to compare values.
- To use 2Calculate to collect data and produce a variety of graphs.

• To use the advanced mode of 2Calculate to learn about cell references.

# **Key Questions**

**Explain how you would collect data to find out children's favourite school subjects. What sort of graph would you create?** Label one column 'Subject' and list the subjects in this column. In the cells to the right put in the number of children who like this subject. Use the chart button to automatically create a chart. A pie chart would be a suitable choice. **Explain how you would locate a cell in the advanced mode?** Cells in advanced mode have rows labelled with numbers, and columns labelled with letters. So, each cell has a number and letter. For example, A1 or D7

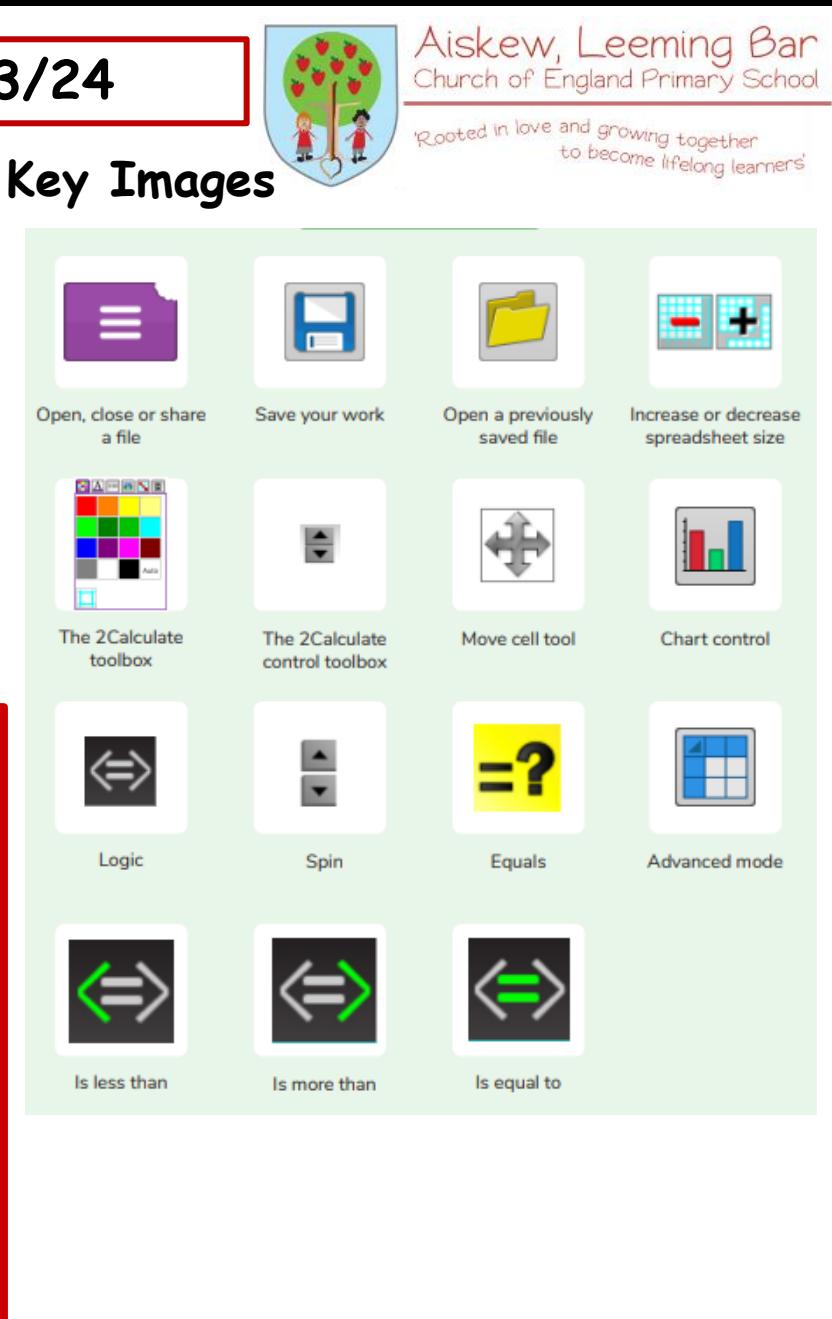

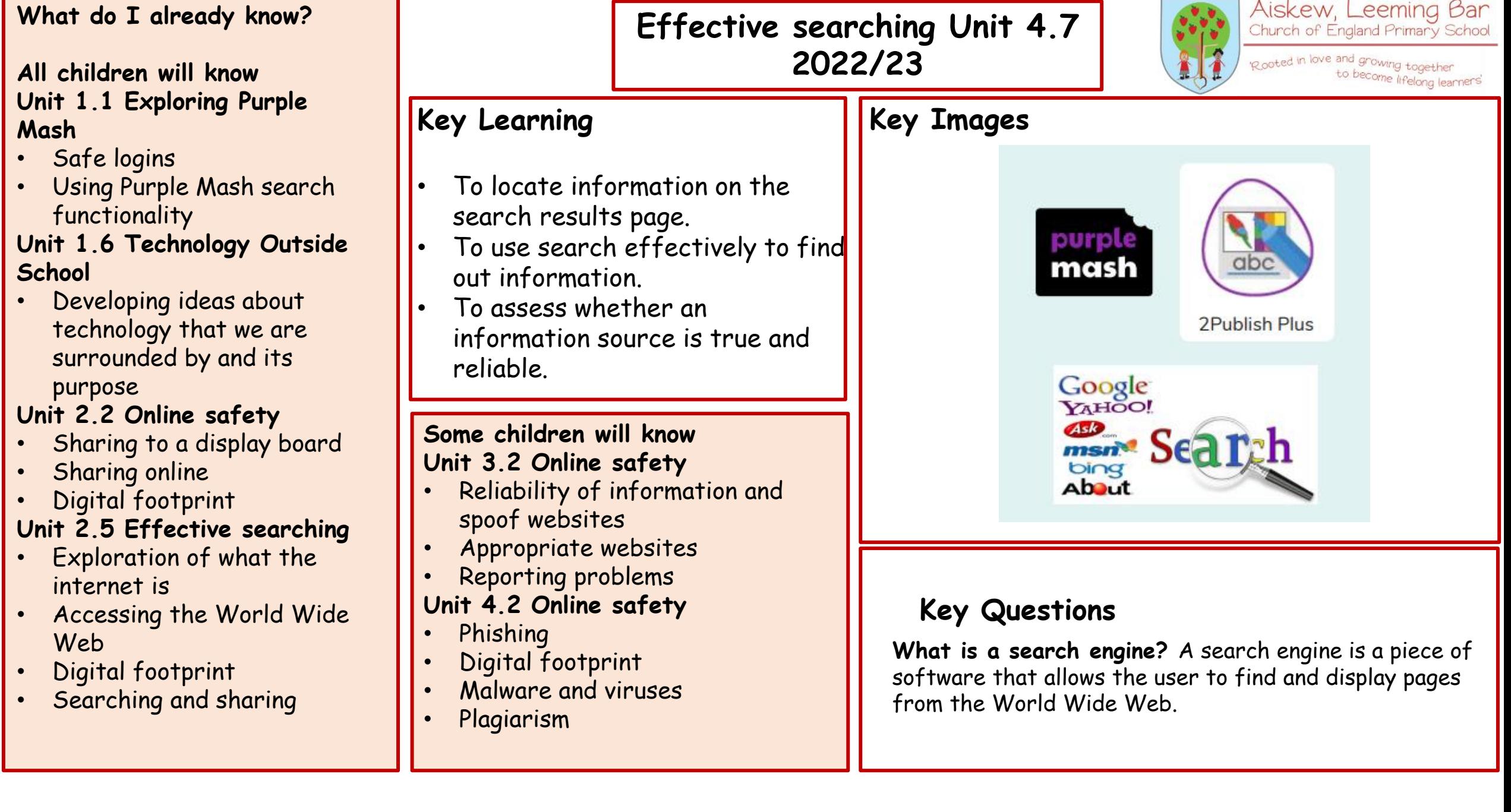

The State Country of the

2